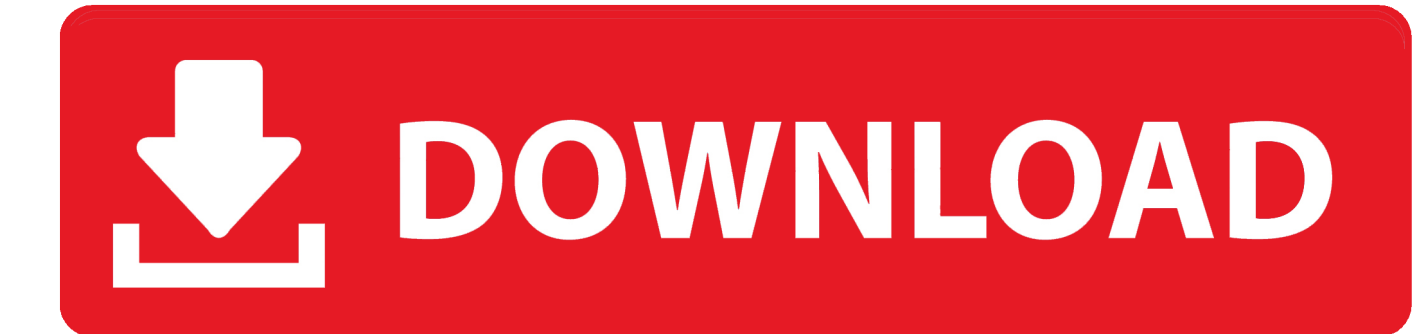

[Steam Launch For Mac](https://imgfil.com/1uasrp)

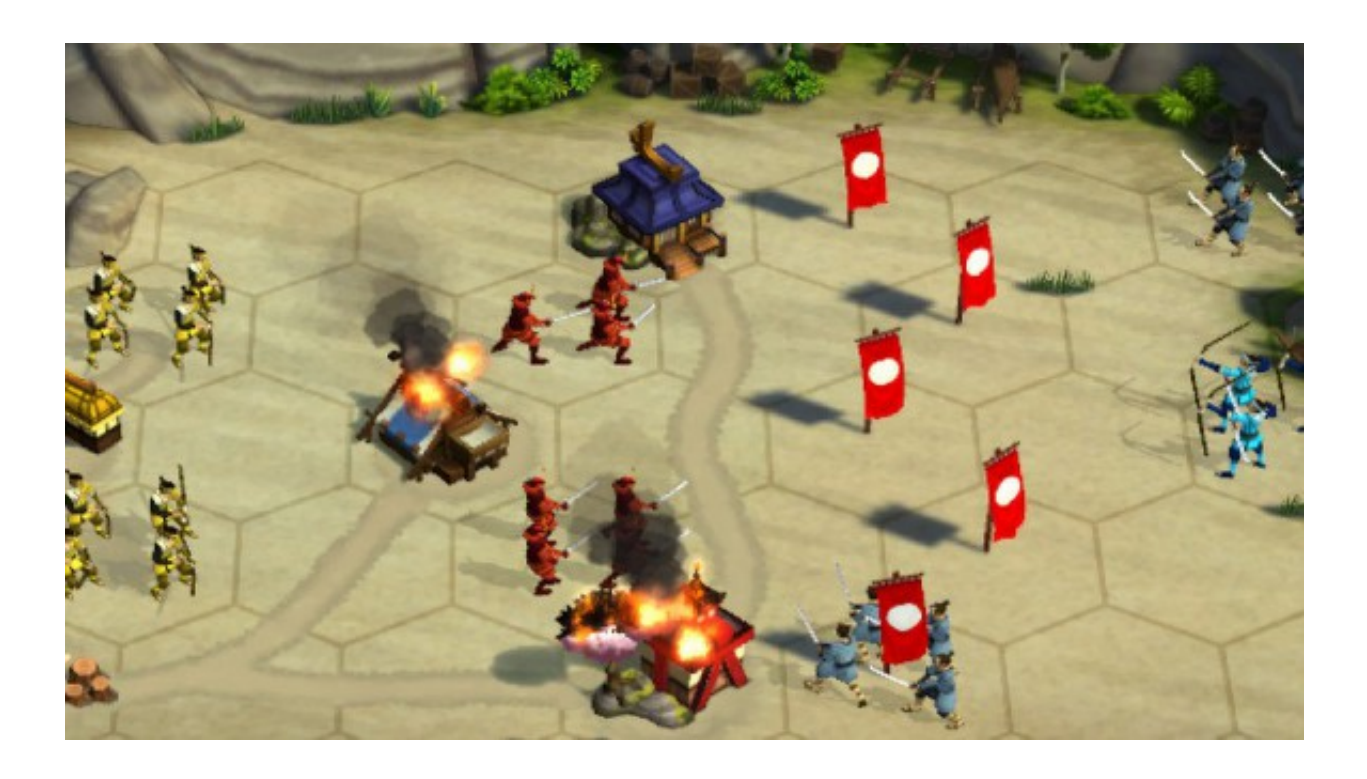

[Steam Launch For Mac](https://imgfil.com/1uasrp)

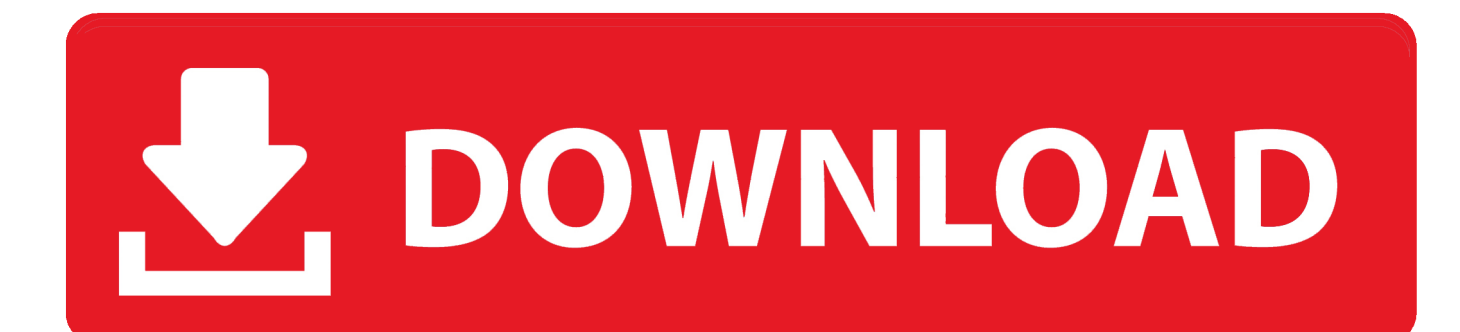

• Start the launcher, but stop the installation • Navigate to the installed game in your Steam folder.

- 1. steam launch options
- 2. steam launch date
- 3. steam launch boat

Steam Download For MacUpdated 10:00 AM If you are experiencing issues with your Mac version of ESO on Steam, please follow the steps below: • Download the launcher through our website by logging into your account.. • Replace the 'The Elder Scrolls Online' folder with the one in your cache • Restart the Launcher.. • In the Go menu, select 'Go to folder ' • Type in: '~/Library/Application Support/Steam/SteamApps/common'.. The simplest way to prevent auto-launching of Steam app is to remove it from the Login Items app list of OS X, this is set at a user level, meaning if you have multiple user accounts on a Mac you'd need to repeat this same process for each user on that Mac.. With the Steam application active, click the Steam menu and Quit Steam to exit Steam.

## **steam launch options**

steam launch, steam launch options, steam launch date, steam launcher, steam launch boat, steam launch options resolution, steam launcher download, steam launch game on second monitor, steam launch for sale, steam launch options windowed borderless [Open Dmg File Windows 10 Torrent](http://apsablater.unblog.fr/2021/03/09/open-dmg-file-windows-10-torrent-upd/)

Open Applications and drag Steam to the Trash Click Go in the menu bar, hold down the option key until you see the Library folder, and open that folder from the drop-down.. Please see the Setting Game Launch Options topic if you would like information on using launch options for specific games. [Hyper Test 1.1](https://seesaawiki.jp/breezosenges/d/Hyper Test 1.1 __FULL__)

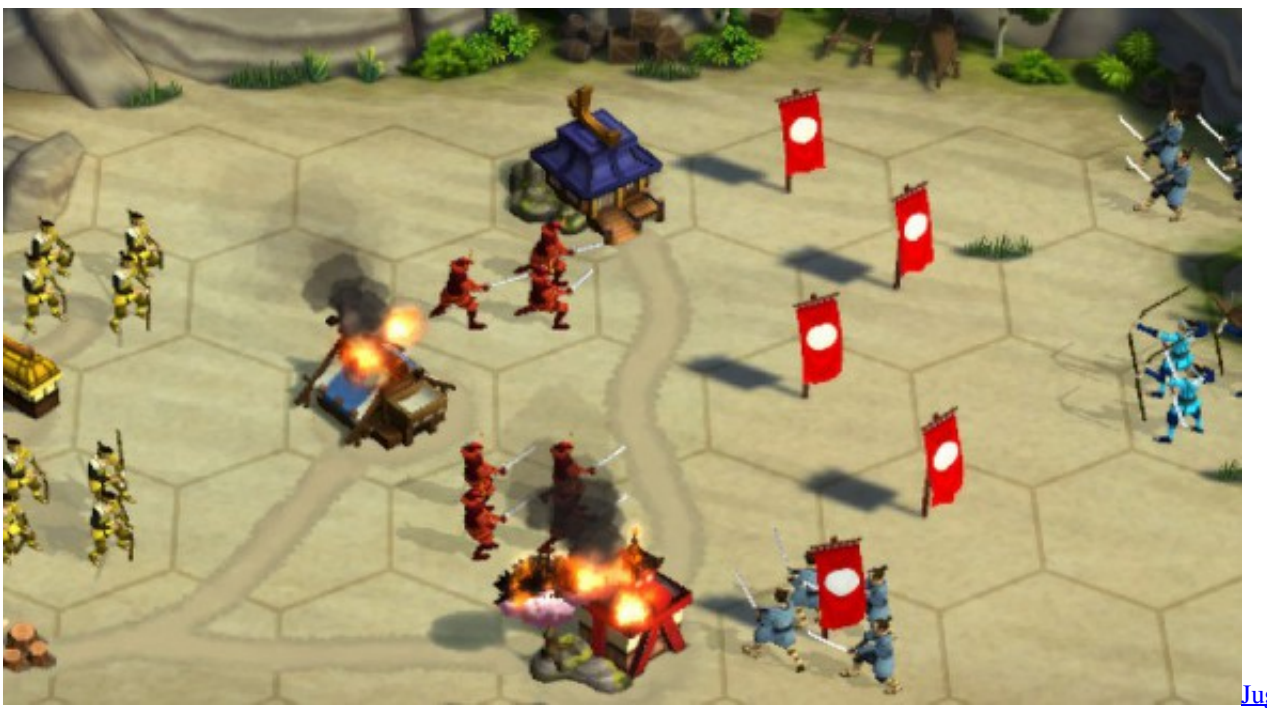

[De Softbol Posiciones](http://middripreli.unblog.fr/2021/03/09/jugadores-de-softbol-posiciones/)

**[Jugadores](http://middripreli.unblog.fr/2021/03/09/jugadores-de-softbol-posiciones/)** 

## **steam launch date**

## [Gratis Gundam Origin 2 Sub Indo](https://johnrodrigues.doodlekit.com/blog/entry/13818019/gratis-gundam-origin-2-sub-indo-new)

 Steam launch options can be used to change game settings, enable features, and even create a shortcut to bypass the Steam login window.. If you are experiencing issues with your Mac version of ESO on Steam, please follow the steps below: Download the launcher through our website by logging.. • There should be a folder 'Zenimax' and in it 'The Elder Scrolls Online' • Copy the folder 'The Elder Scrolls Online' and navigate to D ocuments.. The game should now start If you are still unable to resolve this issue, you can always uninstall the game on Steam, then download and install the game again through the launcher. [Canon Lbp](https://research.uottawa.ca/iss/system/files/webform/canon-lbp-6000-driver-for-mac-os.pdf) [6000 Driver For Mac Os](https://research.uottawa.ca/iss/system/files/webform/canon-lbp-6000-driver-for-mac-os.pdf)

## **steam launch boat**

[Shantabai Song Lyrics](http://tiorinta.yolasite.com/resources/Shantabai-Song-Lyrics.pdf)

Steam Launch For Sale United StatesSteam Download For MacSteam Launch For Sale United StatesJun 07, 2015 Prevent Steam from Opening Itself on Mac. 773a7aa168 [Gators Den Casino Port Allen](https://zilfitheame.diarynote.jp/202103091015471638/)

773a7aa168

[Unduh Like Di Facebook Cara Bikin Event](https://seesaawiki.jp/ventualddallrock/d/Unduh Like Di Facebook Cara Bikin Event)